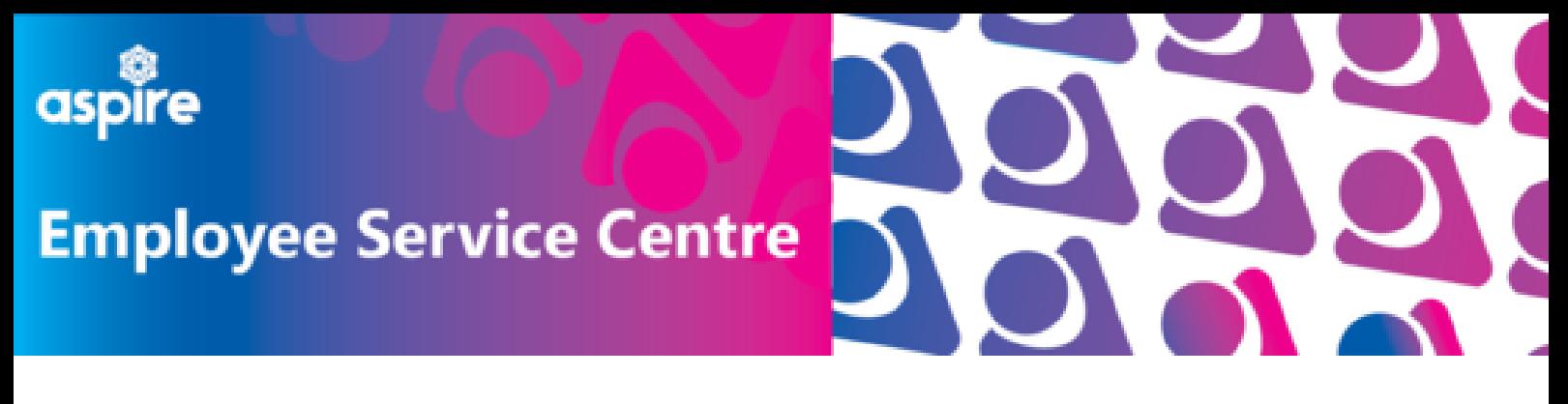

## **How to use your Covid Recognition Day**

## **Log into your mySelf account**

**Locate the 'Other Absence' tile on your dashboard and click '+Add other absence'**

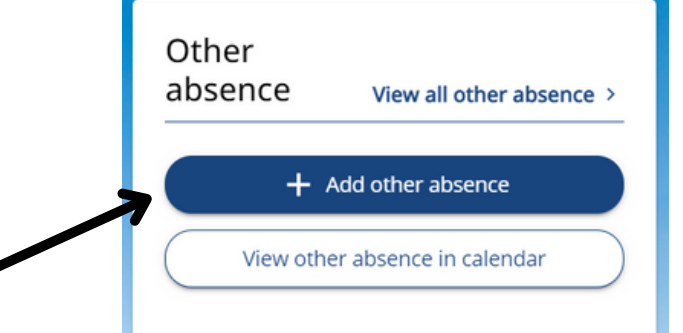

**Select 'Covid19** < Back to Dashboard Other absence details **Recognition Day'** \*Absence type (required) **from drop down.** Covid19 Recognition Day \*Absence period (required) Full day **Select 'Full Day'** Start date (dd/mm/yyyy) (required) m Position (required)  $\mathbf{x}$  <All Jobs> **Select your**  $\times$   $\star$ Notes **requested date and position Click 'Save' and** Cancel ) + Add other absence **your request will be sent to your authorising manager for approval**